# **Front View**

- 1. SDI Input Port 2. SDI LED Status (orange: SD; green: 3G/HD)
- 3. SDI Output Port
- 
- 4. Power LED
- 5. SDI Output Port
- 6. Power Jack

**Rear View** 1. SDI Output Port

### Presentación del hardware **<sup>A</sup>**

- **Vista frontal**
- 1. Puerto de entrada SDI
- 2. Indicador LED de estado SDI (naranja: SD; verde: 3G/HD)
- 3. Puerto de salida SDI
- 4. Indicador de alimentación
- 5. Puerto de salida SDI
- 6. Entrada de alimentación

### **Vista posterior**

1. Puerto de salida SDI

### Répartiteur 3G/HD/SD-SDI à 6 ports VS146 – Guide de démarrage rapide Splitter a 6 porte 3G/HD/SD-SDI à 6 ports VS146 – Guide de démarrage rapide

### Hardware **<sup>A</sup>**

**Vista anteriore**

- 1. Porta di ingresso SDI
- 2. LED di stato SDI (Arancione: SD; verde: 3G/HD)
- 3. Porta di uscita SDI
- 4. LED d'alimentazione 5. Porta di uscita SDI
- 6. Presa d'alimentazione

**Vista posteriore** 1. Porta di uscita SDI

VS146 3G-/HD-/SD-SDI-Splitter mit 6 Ports Kurzanleitung www.aten.com www.aten.com www.aten.com Kparxoe руководство пользователя 6-портового 3G/HD/SD-SDI разветвителя VS146 www.aten.com www.aten.com www.aten.com

### **Вид спереди**

- 1. Вход SDI
- 2. Индикатор состояния SDI (оранжевый: SD; зеленый: 3G/HD)
- 3. Выход SDI
- 4. Индикатор питания
- 5. Выход SDI
- 6. Гнездо питания

### **Вид сзади**

1. Выход SDI

### Description de l'appareil **<sup>A</sup>**

- **Vue avant**
- 1. Port d'entrée SDI
- 2. Voyant d'état SDI (orange: SD; vert: 3G/HD)
- 3. Port de sortie SDI 4. Voyant d'alimentation
- 5. Port de sortie SDI
- 6. Prise d'alimentation

### **Vue arrière**

1. Port de sortie SDI

## Hardwareübersicht **<sup>A</sup>**

### **Vorderseitige Ansicht**

- 1. SDI-Eingang
- 2. SDI-Zustandsanzeige (orange: SD; grün: 3G/HD)
- 3. SDI-Ausgang
- 4. LED-Betriebsanzeige
- 5. SDI-Ausgang
- 6. Stromeingangsbuchse

### **Rückseitige Ansicht**

1. SDI-Ausgang

# Hardware Installation **<sup>B</sup>**

- 1. Use a Coaxial cable to connect the SDI monitor or other SDI display devices to the SDI Output port on the VS146.
- 2. Use a Coaxial cable to connect the SDI source device to the SDI Input port on the VS146.
- 3. Plug the provided power adapter into an appropriate power source; plug the power adapter cable into the Power Jack on the VS146.

### VS146 6-Port 3G/HD/SD-SDI Splitter Quick Start Guide value of the start of the value of the value of the value of the value of the value of the value of the value of the value of the value of the value of the value of the

### Instalar el hardware **<sup>B</sup>**

- 1. Conecte el monitor SDI u otro dispositivo de visualización SDI al puerto de salida SDI Output del VS146. Para ello, utilice un cable coaxial.
- 2. Conecte el dispositivo fuente de señales SDI al puerto de entrada SDI Input del VS146. Para ello, utilice un cable coaxial.
- 3. Conecte un extremo del adaptador de alimentación incluido a una toma eléctrica y el otro extremo a la toma Power del VS146.

### Installazione dell'hardware **<sup>B</sup>**

Part No. PAPE-1223-C70G Printing Date: 05/2014 <u> III Martin Martin Martin Martin Ma</u>

 $CE^{\frac{1}{2}}$ 

### **Hardware Review ©**

- 1. Utilizzare un cavo coassiale per collegare il monitor SDI o altri dispositivi di visualizzazione SDI alla porta di uscita SDI del VS146.
- 2. Utilizzare un cavo coassiale per collegare il dispositivo sorgente SDI alla porta di ingresso SDI del VS146.
- 3. Inserire la spina dell'alimentatore in dotazione in una presa di corrente, quindi inserire il cavo dell'alimentatore nella presa d'alimentazione del VS146.

**Package Contents** ETEN **B Hardware Installation** 1 VS146 6-Port 3G/HD/SD-SDI Splitter 1 Power Adapter 1 User Instructions **A Hardware Review VS146 Front View Rear View Rear View Rear View Rear View 6-Port 3G/HD/SD-SDI Splitter Quick Start Guide <sup>2</sup>** VS146 (Front View) © Copyright 2014 ATEN® International Co., Ltd. Blue-ray Player ATEN and the ATEN logo are trademarks of ATEN International Co., Ltd. All rights reserved. All other trademarks are the property of their respective owners. **1 2 3 4 5 6 1** This product is RoHS compliant.

### Установка оборудования **<sup>B</sup>**

- 1. Используя коаксиальный кабель, подключите монитор SDI или другое устройство отображения SDI к выходу SDI устройства VS146.
- 2. Используя коаксиальный кабель, подключите устройствоисточник SDI к входу SDI устройства VS146.
- 3. Подключите идущий в комплекте адаптер питания к соответствующему источнику питания, после чего подключите кабель адаптера питания к гнезду питания устройства VS146.

### Installation du matériel **<sup>B</sup>**

- 1. Utilisez un câble coaxial pour relier l'écran SDI ou d'autres périphériques d'affichage SDI au port de sortie SDI du répartiteur VS146.
- 2. Utilisez un câble coaxial pour relier le périphérique source SDI au port d'entrée SDI du répartiteur VS146.
- 3. Branchez une extrémité de l'adaptateur secteur fourni sur une prise de courant adaptée, et l'autre extrémité sur la prise d'alimentation du répartiteur VS146.

### Splitter a 6 porte 3G/HD/SD-SDI VS146 – Guida rapida entrance and a series of the community of the community of the community of the community of the community of the community of the community of the community of the comm

### Hardware installieren **<sup>B</sup>**

- 1. Verbinden Sie den SDI-Monitor oder ein anderes SDI-Anzeigegerät mit dem SDI-Ausgang am VS146. Verwenden Sie dazu ein Koaxialkabel.
- 2. Verbinden Sie die SDI-Signalquelle mit dem SDI-Eingang am VS146. Verwenden Sie dazu ein Koaxialkabel.
- 3. Schließen Sie das mitgelieferte Netzteil an eine stromführende Steckdose an, und verbinden Sie das Kabel des Netzteils mit der Buchse Power am VS146.

### Обзор оборудования **•**

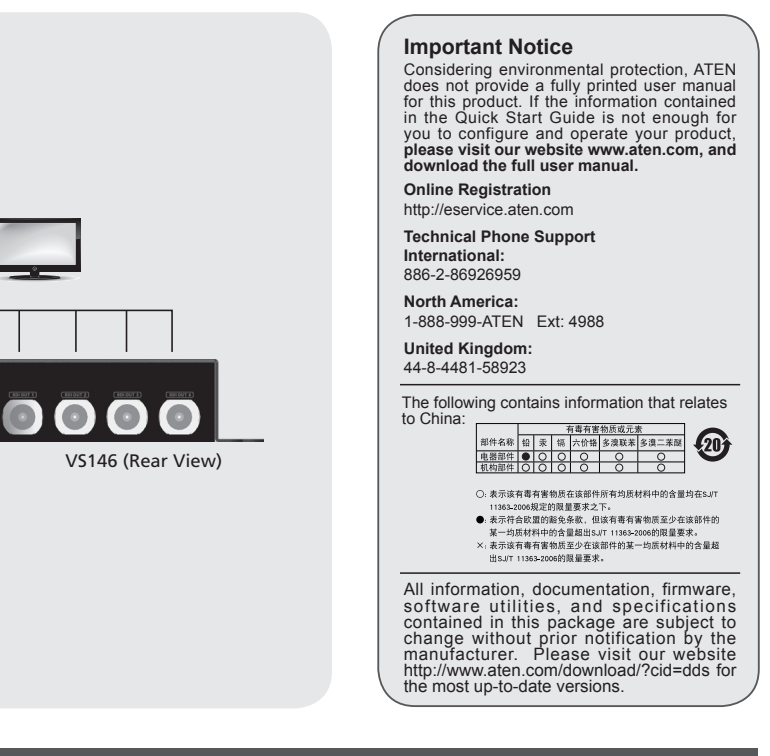

**3**

**1**

x6

# 하드웨어 리뷰 **<sup>A</sup>**

전면 뷰 1. SDI 입력 포트 2. SDI LED 상태 (오렌지 : SD; 그린: 3G/HD) 3. SDI 출력 포트 4. 전원 LED 5. SDI 출력 포트 6. 전원잭

# 硬件检视 **Q** 前视图

### 후면 뷰

1. SDI 출력 포트

## 1. SDI 输入端口

- 2. SDI LED指示灯状态 (橘色: SD; 綠色: 3G/HD)
- 3. SDI 输出端口
- 4. 电源LED指示灯
- 5. SDI 输出端口
- 6. 电源插座

### 背视图

1. SDI输出端口

# 硬體檢視 **<sup>A</sup>**

## 前視圖

### 1. SDI 輸入埠

- 2. SDI LED指示燈狀態(橘色: SD; 綠色: 3G/HD)
- 3. SDI 輸出埠
- 4. 電源LED指示
- 5. SDI 輸出埠
- 6. 電源插座

### 背視圖

1. SDI輸出埠

### Revisão do hardware **<sup>A</sup>**

1. SDI入力ポート 2. SDI LEDステータス (オレンジ: SD; グリーン: 3G/HD) 3. SDI出力ポート 4. 電源LED 5. SDI出力ポート 6. 電源ジャック

- リアパネル
- 1. SDI出力ポート
- **Vista frontal**
- 1. Porta de entrada SDI
- 2. LED de status de SDI (Laranja: SD; Verde: 3G/HD)
- 3. Porta de saída SDI
- 4. LED de energia
- 5. Porta de saída SDI
- 6. Conector de energia

### **Vista traseira**

1. Porta de saída SDI

### Огляд обладнання **<sup>A</sup>**

**Вигляд спереду**

- 1. 使用一條Coaxial線材連接SDI螢幕或其他SDI顯示裝置至 VS146的SDI輸出埠。
- 2. 使用一條Coaxial線材連接SDI來源裝置至VS146的SDI輸入 埠
- 3. 將包裝內所附的電源變壓器線材連接至VS146的電源插 座
- 1. Вхід SDI
- 2. Індикатор стану SDI (жовтогарячий: SD; зелений: 3G/HD) 3. Вихід SDI
- 
- 4. Індикатор живлення
- 5. Вихід SDI 6. Гніздо живлення
- 
- **Вигляд ззаду**

1. Вихід SDI

## フロントパネル

- 1. 동축 케이블을 이용하여 SDI 모니터 또는 SDI 디스플레이 장치를 VS146의 SDI 출력 포트에 연결합니다.
- 2. 동축 케이블을 이용하여 SDI 소스 장치를 VS146의 SDI 입력 포트에 연결합니다.
- 3. 제공된 전원 어댑터를 알맞은 전원 소스에 연결합니다; 전원 어댑터 케이블을 VS146의 전원잭 에 연결합니다.

1. 同軸ケーブルを使用して、SDIモニターまたは他のSDIディスプ レイデバイスをVS146のSDI出力ポートに接続してください。

- 1. 使用一条Coaxial线材连接SDI屏幕或其他SDI显示设备至 VS146的SDI输出端口。
- 2. 使用一条Coaxial线材连接SDI来源装置至VS146的SDI输入 端口
- 3. 将包装内所附的电源变压器线材连接至VS146的电源插 座。

### Instalação de hardware **<sup>B</sup>**

- 1. Use um cabo coaxial para conectar o monitor SDI ou outros dispositivos de visualização SDI à porta de saída SDI Output do VS146.
- 2. Use um cabo coaxial para conectar o dispositivo fonte SDI à porta de entrada SDI Input do VS146.
- 3. Conecte o adaptador de energia fornecido em uma fonte de energia apropriada; conecte o cabo do adaptador de energia no conector de energia do VS146.
- 1. Використовуючи коаксіальний кабель, підключіть монітор SDI або інші пристрої відображення SDI до виходу SDI пристрою VS146.
- 2. Використовуючи коаксіальний кабель, підключіть пристрійджерело SDI до входу SDI пристрою VS146.
- 3. Підключіть комплектний адаптер живлення до відповідного джерела живлення, після чого підключіть кабель адаптера живлення до гнізда живлення VS146.

# ハードウェアセットアップ **<sup>B</sup>**

- 2. 同軸ケーブルを使用して、SDIソースデバイスをVS146のSDI 入力ポートに接続してください。
- 3. 同梱の電源アダプターを適切な電源コンセントに接続してか ら、電源アダプターのケーブルをVS146の電源ジャックに接続 してください。

### Короткий посібник користувача 6-портового 3G/HD/SD-SDI розгалужника VS146

### Guia de início rápido do divisor 3G/HD/SD-SDI de 6 portas VS146

## VS146 6ポート3G/HD/SD-SDI分配器 クイックスタートガイド

# 製品各部名称 **。**

### VS146 6포트 3G/HD/SD-SDI 분배기 빠른 시작 가이드

### VS146 6端口 3G/HD/SD-SDI视频分配器快速安装卡

### VS146 6埠 3G/HD/SD-SDI視訊分配器快速安裝卡

www.aten.com

www.aten.com

www.aten.com サポートお問合せ窓口:+81-3-5615-5811

# 하드웨어 설치 **e**

### www.aten.com 電話支持:010-5255-0110

# 硬件安装 **Θ**

### www.aten.com 技術服務專線:02-8692-6959

# 硬體安裝 **Θ**